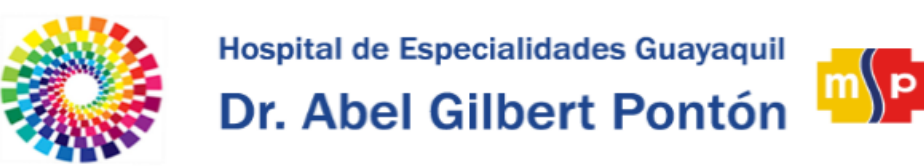

## **Manual Intranet – Permisos**

Ministerio<br>de **Salud Pública** 

Para realizar permisos primero debe acceder al Módulo de Trámites Administrativos de la Intranet.

Primero Inicie Sesión dando clic en **Iniciar Sesión** ubicado en la parte superior derecha de la página Inicial de la Intranet.

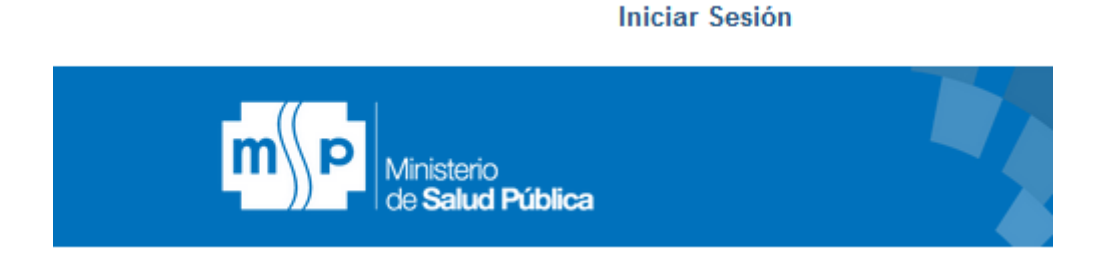

O bien dando clic en la opción **Trámites Administrativos** ubicado en la sección derecha de la página inicial de la Intranet.

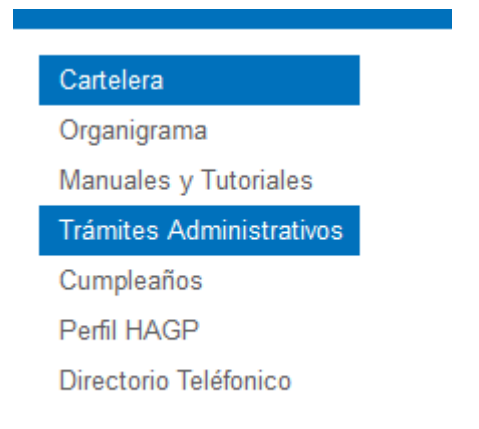

Luego será redirigido a la Interfaz de Login donde deberá Ingresar su usuario y contraseña.

Su usuario y contraseña por defecto corresponde a su número de cédula, durante el primer Inicio de sesión le será obligatorio cambiar su contraseña por medidas de Seguridad.

Una vez Ingresado sus credenciales de clic en el Botón Iniciar Sesión.

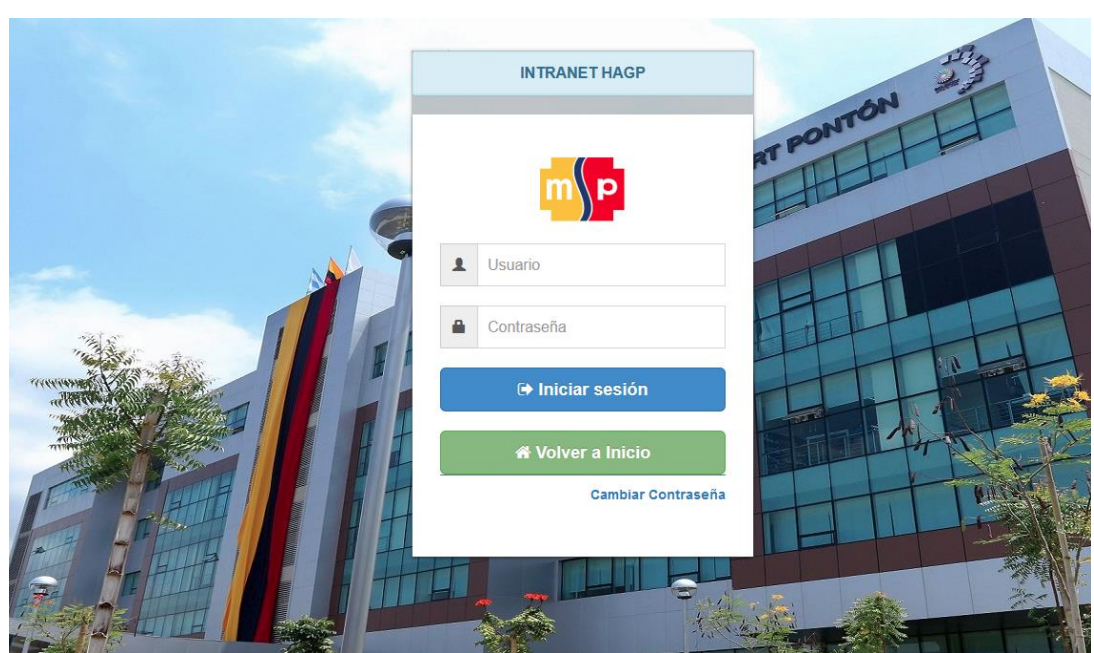

A continuación seleccione su perfil de Funcionario dando clic en el checkbox ubicado en la

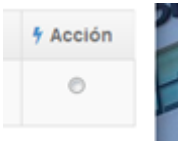

columna Acción **de la columna Acción**, unavez seleccionado el perfil de clic en el botón

## **Ingresar.**

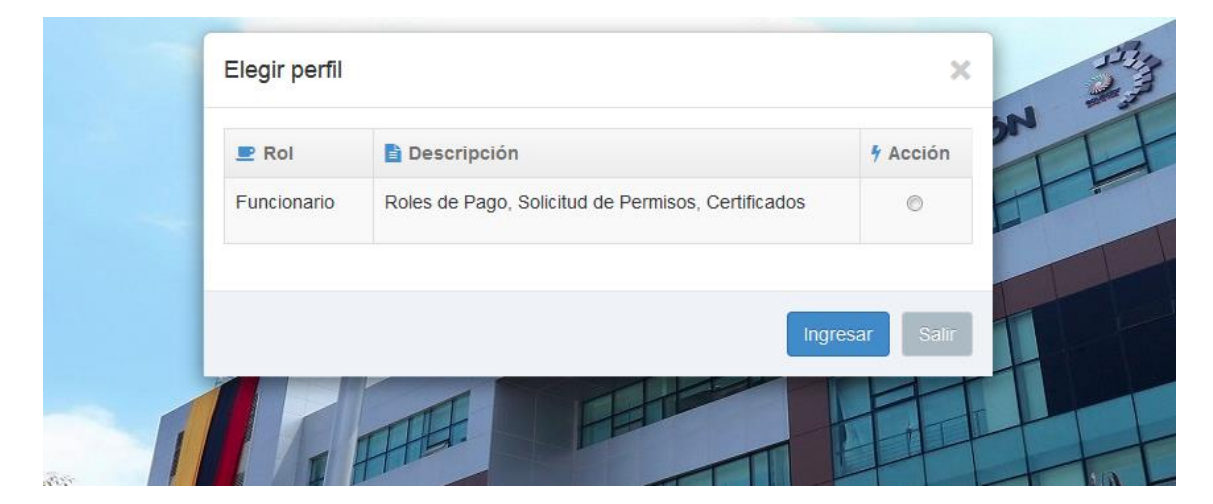

Una vez Iniciado Sesión visualizará un conjunto de opciones dentro de la cual se encuentra la opción de **Mis Permisos** la cual le permitirá solicitar permisos.

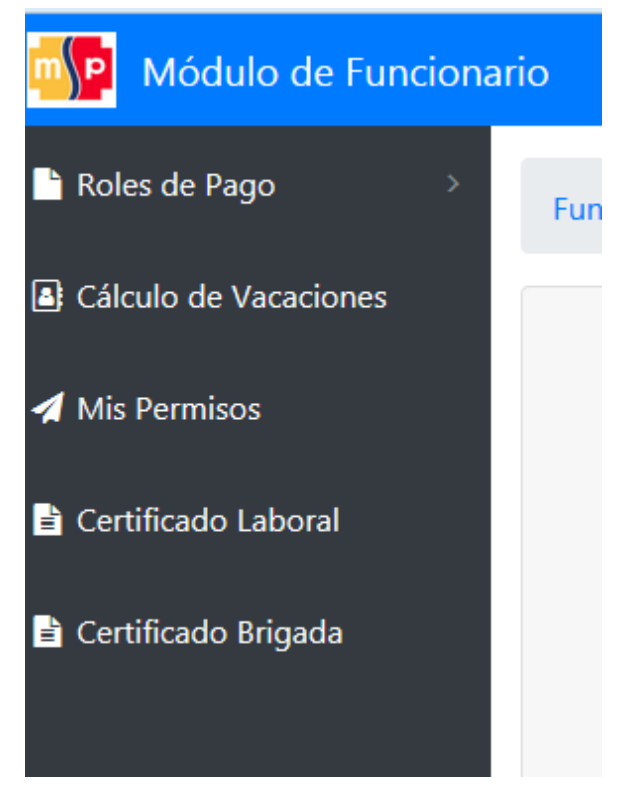

Los datos que le pedirá el formulario de Solicitud de Permisos son los siguientes:

- Fecha de Inicio del permiso.
- Fecha de fin del permiso.
- El tipo de permiso a realizar.
- Documento adjunto en caso que lo amerite.

Cabe Indicar que por defecto el Sistema le ubica donde el permiso va a ir dirigido en base a su situación actual dentro de la Institución, por lo tanto este campo no es editable.

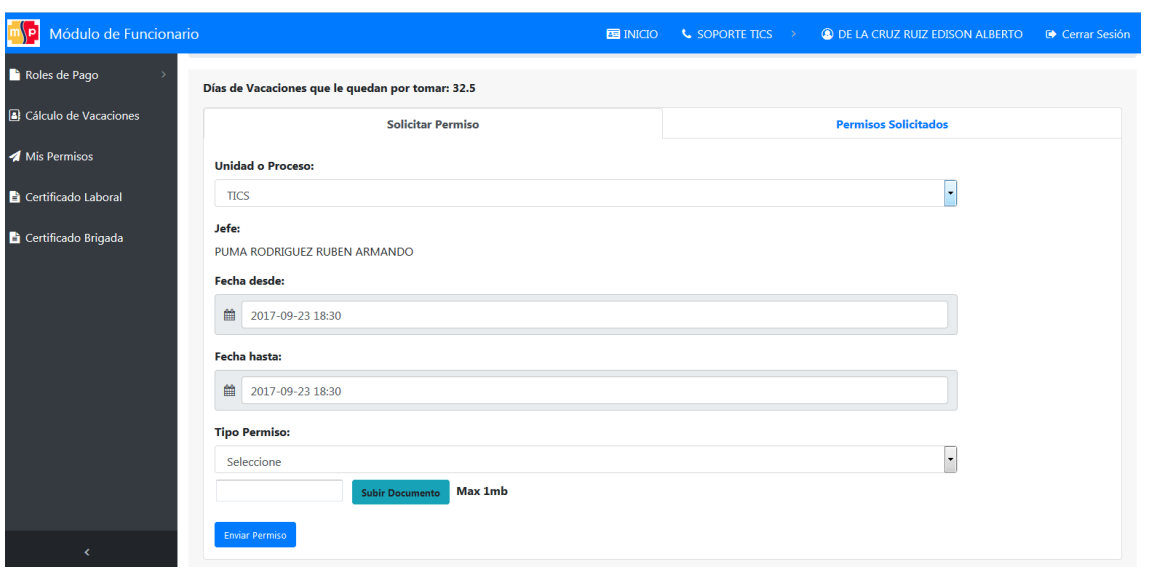

Una vez ingresado los datos en el formulario de clic en el botón **Enviar Permiso** para que el mismo siga el flujo consecuente hasta que le sea generada la acción de Personal.

Si desea revisar el estado del Permiso solicitado o estado de permisos anteriores, de clic en la pestaña **Permisos Solicitados,** ubicado en la misma opción Mis Permisos.

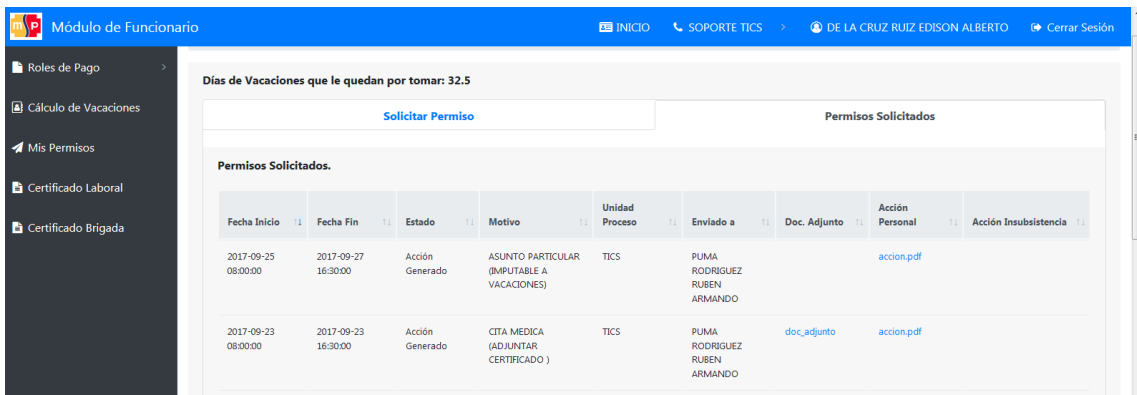

Dentro de esta pestaña puede revisar el estado actual de sus permisos, y descargar las acciones de personal de aquellos permisos que han sido gestionados por Talento Humano.

Es importante mencionar que el Sistema Intranet le notifica de los eventos ocurridos con su Permiso ya sea Aprobación o Rechazo vía correo institucional.